### भारतीय बीमा विनियामक और विकास प्राधिकरण **INSURANCE REGULATORY AND CHI DEVELOPMENT AUTHORITY OF INDIA CIRCULAR**

#### No: IRDA/INT/CIR/ECM/083/04/2017

11<sup>th</sup> April, 2017.

#### Circular on Filing of online application for Insurance Self Networking Platform (ISNP)as per IRDAI's Guidelines on Insurance e-commerce dated 9<sup>th</sup> March. 2017

In our endeavour to increase insurance penetration through the medium of e-commerce, the Authority has issued guidelines on Insurance e-commerce vide circular No. IRDA/INT/GDL/ECM/055/03/2017 on 09th March 2017

Insurance companies, brokers and corporate agents can sell and service insurance policies through this platform.

The Authority announces the launch of registration portal for Insurance Self Networking platform for online registration.

The insurers and insurance intermediaries may access it using the following URL:

#### isnp.irda.gov.in

Through this portal, the insurers and insurance intermediaries can:

- $1_{\cdot}$ Create a login credential for registration.
- $2.$ Submit the ISNP application form online.
- 3. Generate a print version of the application form with all details prefilled.

In addition insurers and insurance intermediaries can:

- $1<sub>1</sub>$ Download the guidelines on e-commerce
- $2.$ Know more about ISNP and read FAQs section
- $3_{-}$ Track the status / read the important announcements from IRDAI

The insurers and insurance intermediaries may also read the enclosed "Quick Start Guide" before submitting online application.

(P.J. Joseph) Member (Non-Life)

Encl: As above

परिश्रम भवन, तीसरा तल, बशीरबाग, हैदराबाद-500 004. भारत ©: 91-040-2338 1100, फैक्स: 91-040-6682 3334 ई-मेल: irda@irda.gov.in वेब: www.irda.gov.in

Parisharam Bhavan, 3rd Floor, Basheer Bagh, Hyderabad-500 004. India. Ph.: 91-040-2338 1100, Fax: 91-040-6682 3334 E-mail: irda@irda.gov.in Web.: www.irda.gov.in

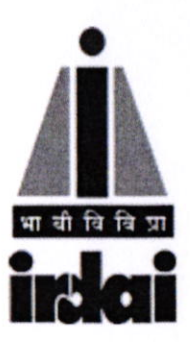

# **Online Registration Portal Self Network Platform**

## **Onboarding Process**

Self Network Platform

Corporate Agents /Brokers register on the website for 0nline Application form access

System asks for License code and Mobile and sends OTP

Upon Successful OTP Confirmation, system sends the registration link, Username and Password to the registered mobile

Applicants login to the online registration site and fill the application form, provide enclosures

System sends acknowledgement mail with unique reference number which can be used later to track the status

Authority grants provisional permission to set up the Self Network Platform

Applicants set up the platform and complies with the guidelines within 60 days

lnsurance Self Network Platform is launched